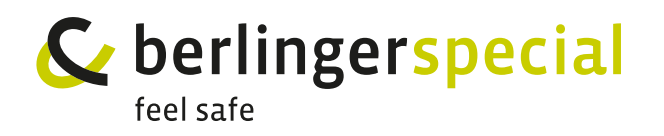

**Q-TAG® CLM DOC L** USER MANUAL **Q-TAG® C** INSTRUCTIONS FOR ALSO FOR A ANITAL USER MANUAL

**1. Check,** if the device is ready for operation. **1. Check**, if the device is ready for operation.

- The device is either blank or has been started and is in the OFF state. **1. Check**, if the device is ready for operation. her blank or has been started and is in the OFF state. - Any signs are shown on the display. - The device is either blank or has been started and is in **Q-tag® CLm doc LR 1. Check**, if the device is ready for operation. ither blank or has been started and is in the OFF state.
- The housing is free from damage. free from damage.
- The protecting cap is on the USB interface. - Any signs are shown on the display. rap is on the USB interface. e usb interface. - Any signs are shown on the display. cap is on the USB interface.

*Note: If «OFF» is flashing on the display, it means that the battery is almost Note: If «OFF» is flashing on the display, it means that the If you are the <u>maning</u> on the device anymore.*<br>Empty. Therefore do not use the device anymore. e do not use the device anymore. *battery is almost empty. Therefore do not use the If «OFF» is flashing on the display, it means that the battery is almost empty. Therefore do not use the*  **1. Check**, if the device is ready for operation. s <u>flashing</u> on the display, it means that the battery is almost<br>e do not use the device anymore. *battery is almost empty. Therefore do not use the* 

2. If the device is OK, press the START/STOP button for 3 seconds to activate the device. The OK symbol will be shown and a small black point starts flashing. **battery pressure starts, since** the almost general to do *not seconds* to do *n*otice do *not starts*  $\alpha$ is OK, press the START/STOP button for 3 seconds to activa ice. The OK symbol will be shown and a small black point starts to Off, press the STAR<br>OK symbol will be she OR symbol will be shown and a small

*temperature recording starts immediately* 

*temperature recording starts immediately* 

**3. Put** the Q-tag® CLm doc L **into the cooling box.** *temperature recording starts immediately device anymore.*

*after this action.*

*Note: Do not place the Q-tag® CLm doc L next to the cooling elements. Do not place the Q-tag*® *CLm doc LR next to the cooling*  **2.** If the **device is OK**, **press the START/STOP** button for 3

*Note:*

**1. Check**, if the device is ready for operation.

To allow acclimatization, a **start delay** is configured. The device starts *Note: Do not place the Q-tag*® *CLm doc LR next to the cooling Note:*  shown and a small black point starts flashing. *Do anow accumatization, a start delay is comigured. The device starts*<br>recording the temperature after the completion of the start delay time. The start delay time is displayed by the flashing START and the remaining time of *elements.* **4. After arrival** of the shipment at it's destination, **press**  *elements. elements. Note:* the countdown. Stopping the device during *START and the remaining time is*<br>the countdown. Stopping the device during the start period is not possible. . Stopping the device during the start period *Do not place the Q-tag*® *CLm doc LR next to the cooling Do not place the Q-tag*® *CLm doc LR next to the cooling The displayed by the flashing STAR* 

**3. Put** the Q-tag® CLm doc LR **into the cooling box.**

seconds to activate the device. The OK symbol will be

**4. After arrival** of the shipment at it's destination, **press the START/STOP** button for 3 seconds and stop the temperature recording. **4. After arrival** of the shipment at it's destination, **press**  arrival of the supplient at it's destination, **press the START/ST 4. After arrival** of the shipment at it's destination, **press**  at it's destination, **press the START/STOP** onds and stop the temperature recording.

**5.** The recorded data can be **read out** by the USB interface. temperature recording. *Note:*  **3. Putter of the CLM document in the CLM** document is a putterful document of the cooling box. The cooling box of the cooling box.

interface.

*.*<br>Note: The files with the recorded data will be available in a PDF or ASCII format. **Important:** Connect the device always with the same computer drive *(as defined in the operation manual). computer drive (as defined in the operation manual). Note:*  **5.** The recorded data can be **read out** by the USB *elements. The files with the recorded data will be available in a Do not place the Q-tag*® *CLm doc LR next to the cooling* 

For more information download the whole user manual *The files with the recorded data will be available in a PDF or ASCII format.* www.berlinger.com/user-manuals<br>■線盤 *Important: Connect the device always with the same*  re information download the whole user manual 感激風<br>relix paragonal security *Important: Connect the device always with the same* 

*Note:* 

*Note:* 

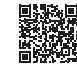

*computer drive (as defined in the operation manual).*

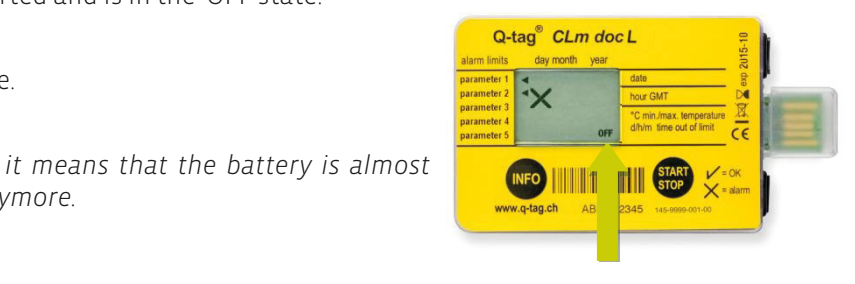

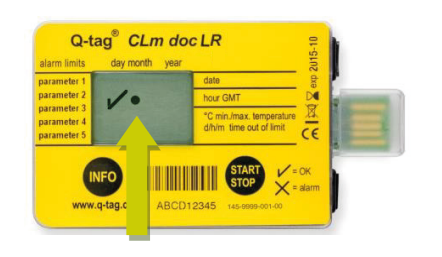

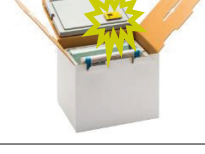

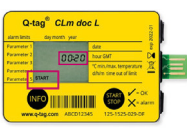

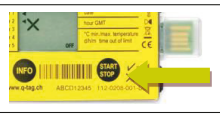

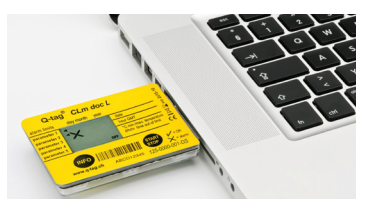